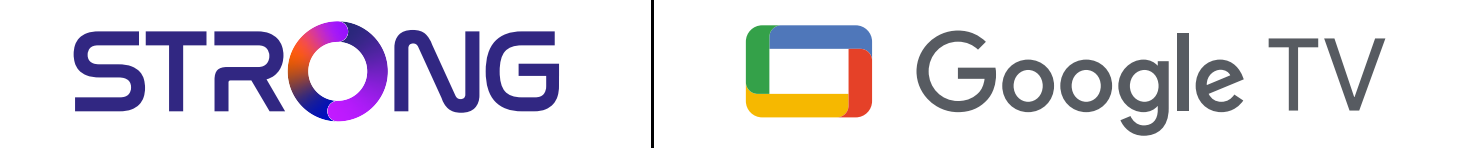

# **LEAP-S3 UHD BOX LEAP-S3**

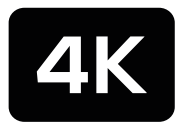

Ultra HD

Bedienungsanleitung Manuel d'utilisation Manuale utente Manual del usuario Manual do utilizador Használati útmutató Uživatelský manuál

Brugervejledning Brukerveiledning Gebruiksaanwijzing Användarhandbok Korisnički priručnik Ръководство на потребителя Посібник користувача

STRONG

Picture similar Picture similar

### **SERVICE CENTER**

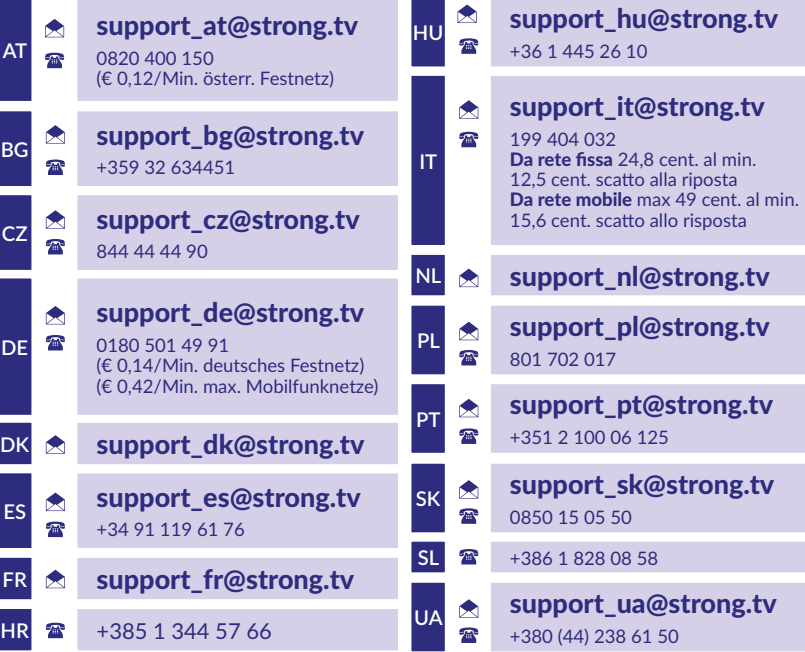

Supplied by STRONG Austria Represented by STRONG Ges.m.b.H. Teinfaltstraße 8/4.Stock, A-1010 Vienna, Austria Email: support\_at@strong.tv

### **www.strong.tv**

#### **LICENCIE**

Tento produkt obsahuje jeden alebo viac programov chránených v rámci medzinárodných a amerických zákonov na ochranu autorských práv ako nezverejnené diela. Sú dôverné a sú vlastníctvom spoločnosti **Dolby Laboratories**. Ich reprodukovanie alebo prezradenie ako celku alebo časti, prípadne vytváranie odvodených diel z týchto programov, a to bez výslovného povolenia spoločnosti Dolby Laboratories, je zakázané. Autorské práva 2003-2009 spoločnosti Dolby Laboratories. Všetky práva vyhradené.

#### **[ZJEDNODUŠENÉ EÚ VYHLÁSENIE O ZHODE]**

Spoločnosť STRONG týmto vyhlasuje, že zariadenie LEAP S3 je v súlade so smernicou 2014/53/EÚ. Kompletný text Prehlásenia o zhode s EÚ je dostupný na nasledujúcej internetovej adrese: http://www.strong.tv/en/doc

Podlieha zmenám. V dôsledku prebiehajúceho výskumu a vývoja technických špecifikácií sa konštrukcia a vzhľad produktov môže zmeniť. Vyrobené na základe licencie od spoločnosti Dolby Laboratories. Dolby, Dolby Audio a symbol dvojitého D sú ochranné známky spoločnosti Dolby Laboratories Licensing Corporation. Pojmy HDMI, HDMI High-Definition Multimedia Interface a logo HDMI sú ochranné známky alebo registrované ochranné známky spoločnosti HDMI Licensing Administrator, Inc. Wi-Fi, WPA2, WPA sú registrované ochranné známky spoločnosti Wi-Fi Alliance®. Netflix je registrovaná ochranná známka spoločnosti Netflix, Inc. YouTubeTM je ochranná známka spoločnosti Google Inc. Všetky názvy produktov sú ochranné známky alebo registrované ochranné známky ich príslušných vlastníkov.

© STRONG 2023. Všetky práva vyhradené.

## STRONG NEW REAL PROPERTY

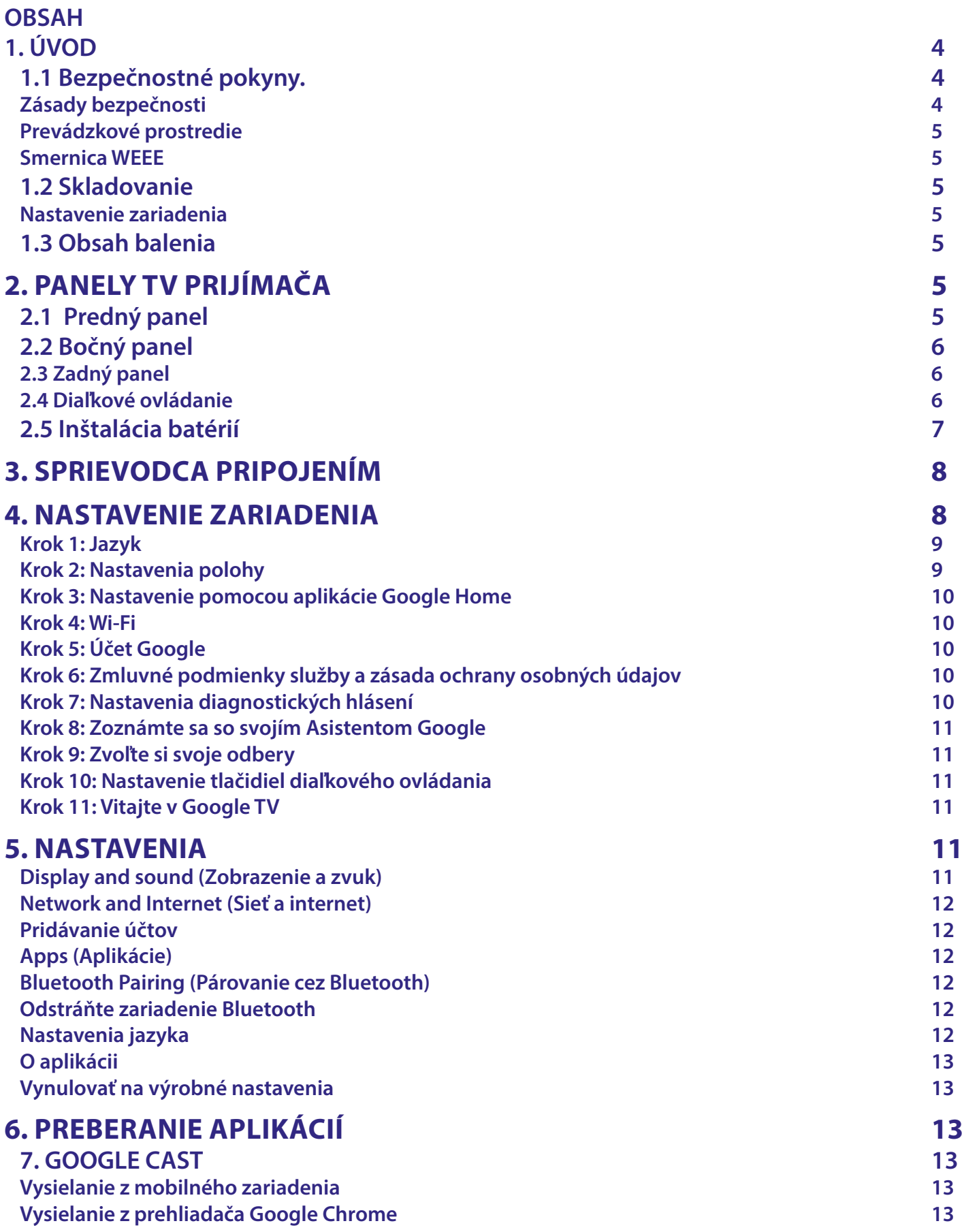

## STRONG NORTH CONTROLLER

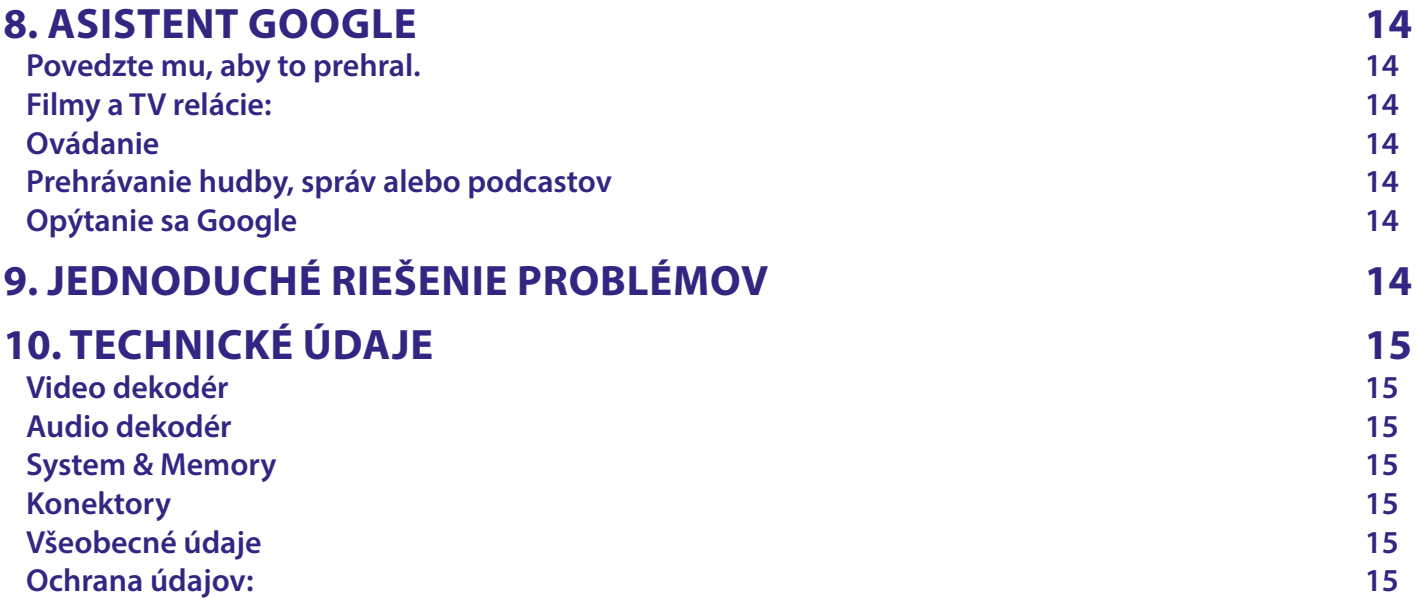

### <span id="page-5-0"></span>**1. ÚVOD**

Ďakujeme, že ste si vybrali 4K Ultra HD Google TV Box so systémom Android od spoločnosti STRONG. Vyrobil sa pomocou najnovšej technológie a ponúka rozsiahlu zábavu a vynikajúcu univerzálnosť. Želáme vám mnoho hodín vynikajúcich zážitkov pri skúmaní sveta Android!

### **1.1 Bezpečnostné pokyny.**

Pred použitím zariadenia si prečítajte všetky pokyny. Tieto pokyny si odložte na použitie v budúcnosti.

Používajte iba doplnky/príslušenstvo predpísané alebo dodávané výrobcom (ako napríklad výhradný napájací adaptér, batéria atď.).

- Pred inštaláciou alebo obsluhou prístroja si prečítajte informácie uvedené na kryte produktu, ktoré sa týkajú elektrických a bezpečnostných údajov.
- Aby ste znížili riziko požiaru alebo zásahu elektrickým prúdom, nevystavujte tento spotrebič dažďu a ani vlhkosti.
- Vetraniu nebráňte zakrytím vetracích otvorov predmetmi, ako napríklad novinami, obrusmi, záclonami a podobne.
- Prístroj nevystavujte účinkom kvapkania alebo postriekania a na prístroj neukladajte žiadne predmety, ktoré sú naplnené kvapalinou, ako napríklad vázy.
- $\blacksquare$   $\blacktriangle$  Označuje riziko zásahu elektrickým prúdom.
- Aby ste predišli zraneniu, musíte toto zariadenie upevniť k podlahe/stene, a to v súlade s pokynmi na inštaláciu.
- V prípade nesprávnej výmeny batérie hrozí nebezpečenstvo výbuchu. Vymieňajte len za batérie rovnakého alebo ekvivalentného typu.
- Batéria (batéria alebo batérie, alebo akumulátorová batéria) sa nesmie vystavovať nadmernému teplu, ako napríklad slnečnému svetlu, ohňu a podobne.
- Nadmerný akustický tlak zo slúchadiel môže spôsobiť stratu sluchu.
- Počúvanie hudby pri vysokej úrovni hlasitosti a po dlhšiu dobu môže poškodiť sluch.
- Aby sa znížilo riziko poškodenia sluchu, je potrebné znížiť hlasitosť na bezpečnú a súčasne pohodlnú úroveň a skrátiť čas strávený počúvaním zvuku pri vysokej úrovni hlasitosti.
- Sieťová zástrčka alebo prívodka zariadenia slúži ako rušiace zariadenie. Musí byť ľahko dostupná. Keď prístroj nepoužívate, ako aj pri jeho presúvaní, zabezpečte súpravu napájacieho kábla, napr. priviažte súpravu napájacieho kábla páskou na káblové zväzky, prípadne podobným predmetom. Nesmie mať ostré hrany, ani nič podobné, čo by mohlo spôsobiť odieranie súpravy napájacieho kábla. Pri opätovnom uvedení do prevádzky sa uistite, že napájací kábel nie je poškodený.
- Nezobrazovanie svetelnej indikácie na zariadení neznamená, že je kompletne odpojené od siete. Aby ste zariadenie kompletne odpojili, musíte vytiahnuť sieťovú zástrčku.
- Pri likvidácii batérie je potrebné brať ohľad na environmentálne aspekty.
- Do blízkosti prístroja neukladajte žiadne zdroje otvorených plameňov, ako napríklad horiace sviečky.
- $\mathbb K$  Aby ste predišli šíreniu požiaru, uchovávajte vždy sviečky, ako aj ďalšie zdroje otvoreného plameňa mimo tohto výrobku.
- Zariadenie s týmto symbolom je elektrický spotrebič triedy II alebo elektrický spotrebič s dvojitou izoláciou. Je navrhnutý tak, aby nevyžadoval bezpečnostné pripojenie k uzemneniu.

### **Zásady bezpečnosti**

- Zariadenie sa nikdy nepokúšajte otvárať. Dotýkať sa vnútorných častí zariadenia je nebezpečné kvôli vysokému napätiu a možným elektrickým rizikám. Otvorenie zariadenia spôsobí stratu záruky poskytovanej na produkt. Celú údržbu a servis prenechajte na vhodne kvalifikovaný personál.
- Pri pripájaní káblov sa ubezpečte, že je zariadenie odpojené od zdroja napájania. Po vypnutí zariadenia niekoľko sekúnd počkajte a až potom zariadenie premiestnite alebo odpojte akékoľvek zariadenie.
- Je dôležité, aby ste používali len schválený predlžovací kábel a kompatibilné káble, ktoré sú vhodné pre elektrickú spotrebu nainštalovaného zariadenia. Zabezpečte, aby zdroj napájania zodpovedal napätiu, ktoré je uvedené na elektrickom identifikačnom štítku umiestnenom na zadnej strane zariadenia.
- **A** riziko výbuchu, ak batériu nahradíte nesprávnym typom.
- Likvidácia batérie v ohni alebo horúcej rúre, prípadne jej mechanické rozdrvenie alebo rozrezanie môže spôsobiť výbuch.
- Ponechanie batérie v okolí s extrémne vysokou teplotou môže spôsobiť výbuch alebo vytekanie horľavej kvapaliny, prípadne plynu.
- Batéria vystavená extrémne nízkemu tlaku vzduchu môže spôsobiť výbuch alebo vytekanie horľavej kvapaliny, prípadne plynu.

### <span id="page-6-0"></span>**Prevádzkové prostredie**

- Nemontujte toto zariadenie do stiesneného priestoru, ako je napríklad knižnica alebo podobné miesto.
- Súpravu nepoužívajte v blízkosti vlhkých alebo studených miest a chráňte ju pred prehriatím.
- Uchovávajte prístroj mimo priameho slnečného žiarenia.
- Súpravu nepoužívajte v blízkosti prašných priestorov.
- Do blízkosti oblasti otvoru nedávajte sviečky, aby ste predišli vniknutiu horľavých cudzích predmetov do zariadenia.

### **Smernica WEEE**

Správna likvidácia tohto výrobku. Toto označenie znamená, že tento výrobok nesmiete likvidovať spolu s bežným<br>Na komunálnym odnodom a takoh klasika (a stále stále spolu spolu s výrobok nesmiete likvidovať spolu s bežným

komunálnym odpadom, a to kdekoľvek v rámci EÚ. Aby ste predišli možnému znečisteniu životného prostredia alebo poškodeniu ľudského zdravia nekontrolovanou likvidáciou odpadu, pristupujte zodpovedne k recyklácii, čím podporíte

trvalo udržateľné opätovné využitie materiálnych zdrojov. Ak chcete použité zariadenie

vrátiť, využite systémy zberu a recyklácie, prípadne kontaktujte predajcu, u ktorého ste si výrobok zakúpili. Môžu tento výrobok prevziať za účelom bezpečnej recyklácie.

### **1.2 Skladovanie**

Vaše zariadenie bolo pred odoslaním starostlivo skontrolované a zabalené. Pri jeho odbaľovaní sa uistite, že obsahuje všetky súčasti a obal udržiavajte mimo dosahu detí. Odporúčame vám, aby ste si počas záručnej doby uschovali kartónový obal, aby bolo vaše zariadenie dokonale chránené pre prípad opravy alebo záručnej reklamácie.

### **Nastavenie zariadenia**

Postupujte podľa nižšie uvedených pokynov:

Táto používateľská príručka poskytuje úplné pokyny pre inštaláciu a používanie tohto produktu. Nasledujúce symboly budú slúžiť nasledovne:

**VAROVANIE:** Označuje varovnú informáciu. **TIPY** Označuje všetky ostatné významné alebo užitočné informácie. **MENU (PONUKA)** Predstavuje tlačidlo na diaľkovom ovládaní alebo produkte.

### **1.3 Obsah balenia**

1x TV box prijímač so systémom Android 1x Diaľkové ovládanie s podporou hlasu 1x Napájací adaptér 12V / 1A 1x Kábel HDMI verzia 2.1 2 x AAA batérie 1x Pokyny k inštalácii

**VAROVANIE:** Batérie by sa nemali nabíjať, rozoberať, vystavovať elektrickému skratu, kombinovať alebo používať s inými typmi batérií. Ak budete namiesto batérií používať nabíjateľné akumulátory, odporúčame vám používať typy (napr. NiMH) s nízkym samočinným vybíjaním, aby ste zabezpečili dlhú prevádzku diaľkového ovládania.

**Obr.1**

### **2. PANELY TV PRIJÍMAČA**

**2.1 Predný panel**

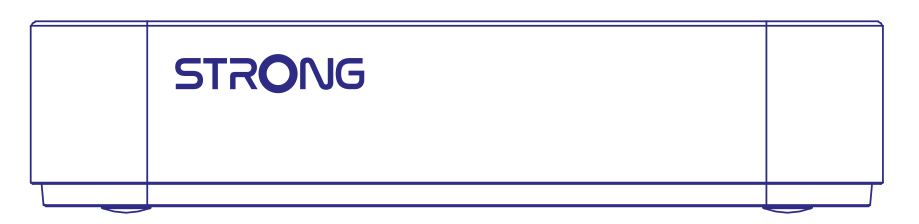

Indikátor zap./vyp.: zelený: Prijímač je v pohotovostnom režime/červený: Prijímač je v pohotovostnom režime

### <span id="page-7-0"></span>**2.2 Bočný panel**

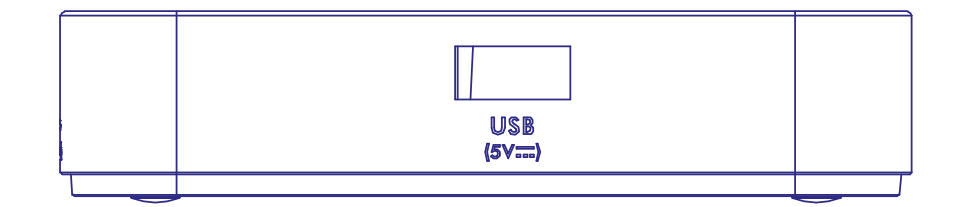

### Port USB

### **2.3 Zadný panel**

**Obr.3**

**Obr.2**

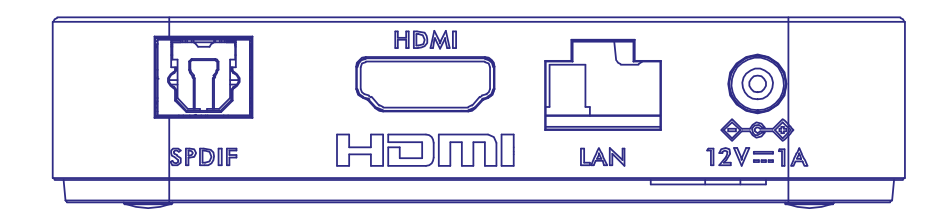

- 
- 
- 

1. S/PDIF (optický) Na pripojenie k digitálnemu zosilňovaču alebo zosilňovaču domáceho kina. 2. HDMI Na pripojenie prijímača k televízoru alebo zosilňovaču Dolby Digital pomocou kábla HDMI. 3. LAN/ETHERNET RJ45 Pripojenie k vášmu internetovému smerovaču na prístup k internetu/aplikáciám. 4. Vstup pre 12 V adaptér Na pripojenie priloženého 12 V napájacieho adaptéra s výkonom 1 A.

### **2.4 Diaľkové ovládanie**

(⊡)  $\bullet_i$  $\circledast$  $\left( \begin{matrix} \textbf{2} \end{matrix} \right)$ ④  $\epsilon$  $1<sup>C</sup>$  $-11$  $-12$ NETFLIX 13  $-14$  $\overline{\phantom{a}}$  $16$  $15$ 

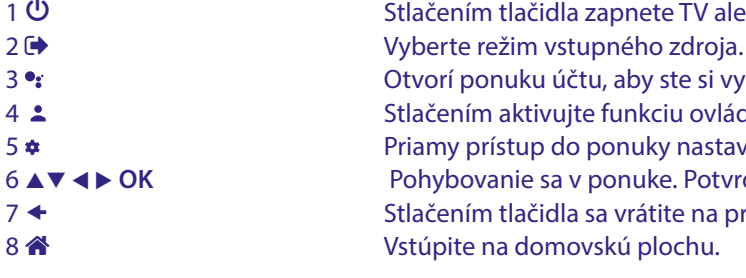

**∪** Stlačením tlačidla zapnete TV alebo pohotovostný režim.<br>2 **→** Stlačením tlačidla zapnete TV alebo pohotovostný režim. Otvorí ponuku účtu, aby ste si vybrali medzi účtami **4 Stlačením aktivujte funkciu ovládania hlasom.\***<br>5 **\*** Stramy prístup do ponuky nastavení. Priamy prístup do ponuky nastavení. **AV < ▶ OK** Pohybovanie sa v ponuke. Potvrdíte výber. **←** Stlačením tlačidla sa vrátite na predchádzajúci zobrazený kanál. **Obr. 4**

<span id="page-8-0"></span>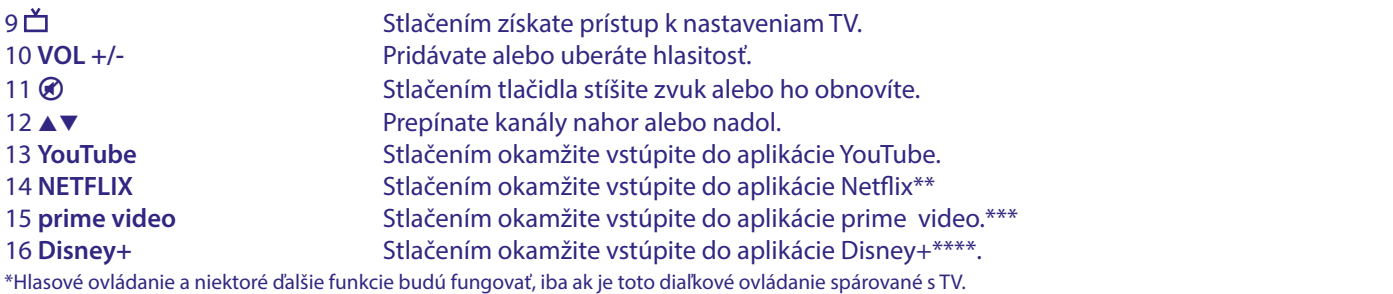

\*\* Členstvo nie je zahrnuté. Služba Netflix je dostupná vo vybraných krajinách. Prehrávanie služby Netflix vyžaduje vytvorenie účtu. Vyžaduje sa širokopásmové pripojenie na internet. Viac informácií nájdete na webovej lokalite www.netflix.com/TermsOfUse.

\*\*\* Členstvo nie je zahrnuté. Služba Netflix je dostupná vo vybraných krajinách. Prehrávanie služby Netflix vyžaduje vytvorenie účtu. Vyžaduje sa širokopásmové pripojenie na internet. Viac informácií nájdete na webovej lokalite www.primevideo.com.

\*\*\*\* Členstvo nie je zahrnuté. Služba Disney+ je dostupná vo vybraných krajinách. Prehrávanie služby Disney+ vyžaduje vytvorenie účtu. Vyžaduje sa

širokopásmové pripojenie na internet. Viac informácií nájdete na webovej lokalite www.disneyplus.com.

### **2.5 Inštalácia batérií**

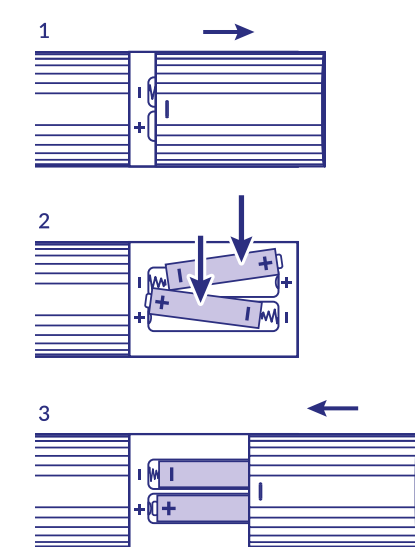

Otvorte kryt na diaľkovom ovládaní a do priečinka vložte dve batérie veľkosti AAA. Správna poloha batérií je zobrazená na nákrese polarity vo vnútri priečinku na batérie.

1. Otvorte kryt.

### 2. Vložte batérie.

3. Zavrite kryt.

**VAROVANIE:** Batérie by sa nemali nabíjať, rozoberať, vystavovať elektrickému skratu, kombinovať alebo používať s inými typmi batérií.

**Obr. 5**

### <span id="page-9-0"></span>**3. SPRIEVODCA PRIPOJENÍM**

Pri pripojení zariadenia Google TV Box k HDMI vstupu televízora postupujte podľa nižšie vyobrazenej schémy.

**POZNÁMKA:** Skôr, ako začnete, vypnite všetky zariadenia, ktoré idete pripojiť.

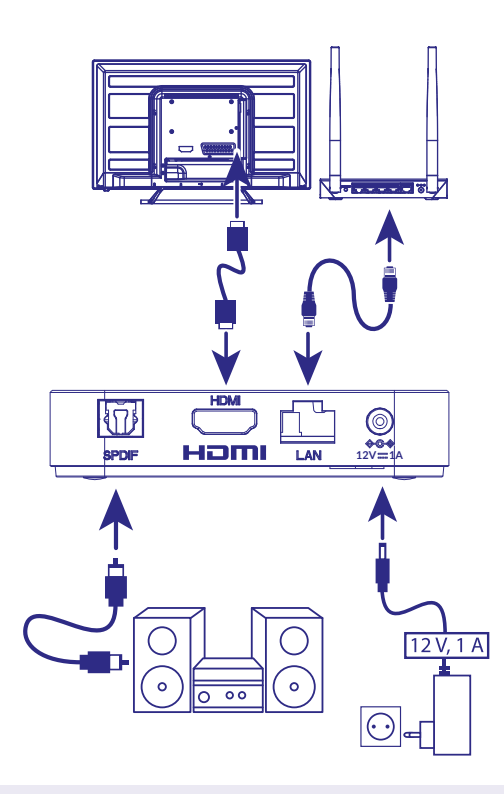

#### **POZNÁMKA:** Box LEAP-S3 podporuje aj siete Wi-Fi 2,4 GHz a 5 GHz. Za účelom pripojenia prejdite na položku Nastavenia -> Sieť.

- Box LEAP-S3 pripojíte k televízoru pomocou HDMI kábla. Tip: použite (priložený) typ 2.1, pretože podporuje rozlíšenia UHD, HDR, Dolby Vision
- Pomocou ethernetového kábla pripojte port LAN TV prijímača k smerovaču alebo domácej širokopásmovej sieti.
- TV prijímač pripojte k napájaniu pomocou dodaného napájacieho adaptéra. Následne môžete zapnúť svoje zariadenie a začať.

**POZNÁMKA:** Skôr, ako zapnete svoje zariadenie, prepnite vstup signálu TV na pripojený zdroj

### **4. NASTAVENIE ZARIADENIA**

Po správnom pripojení všetkého hardvéru môžete zapnúť TV Box.

Aby ste mohli používať Asistenta Google na svojom diaľkovom ovládaní, musíte najskôr na 5 sekúnd spárovať diaľkové ovládanie Bluetooth s TV Boxom. Postupujte podľa pokynov párovania na obrazovke.

<span id="page-10-0"></span>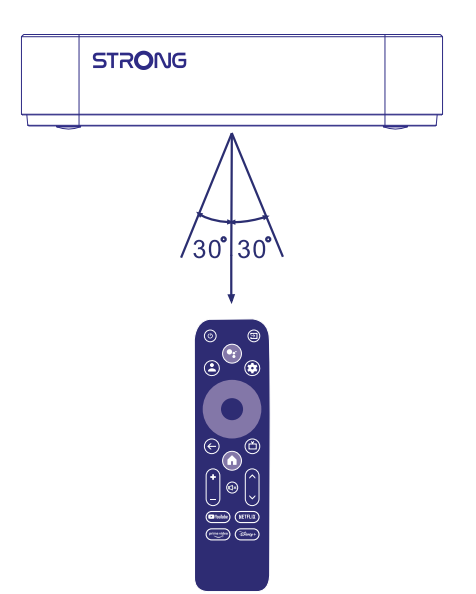

Aby ste mohli používať Asistenta Google na svojom diaľkovom ovládaní, spárujte diaľkové ovládanie s TV Boxom. Stlačte súčasne tlačidlá BACK (Späť) a HOME (Domov) na 5 sekúnd. LED dióda začne blikať.

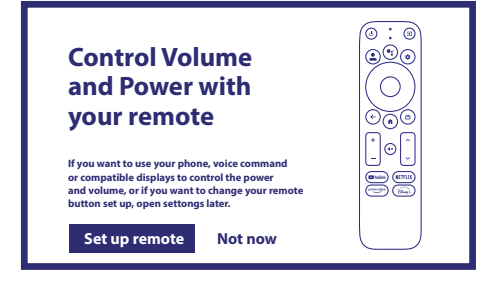

### **Krok 1: Jazyk**

Na uvítacej obrazovke vyberte svoj uprednostňovaný jazyk.

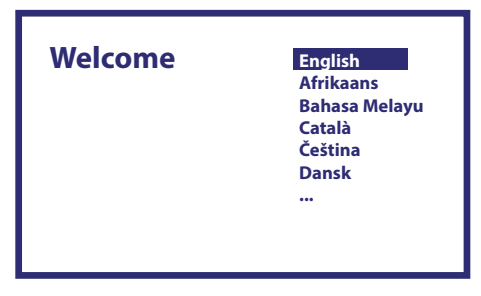

Vitajte

### **Krok 2: Nastavenia polohy**

Zvoľte región alebo krajinu, v ktorej používate tento Google TV Box.

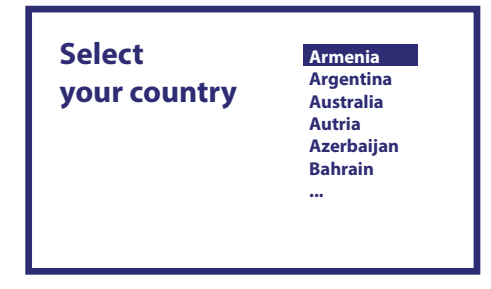

<span id="page-11-0"></span>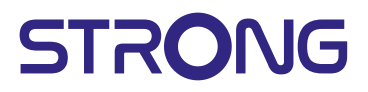

### **Krok 3: Nastavenie pomocou aplikácie Google Home**

Nastavte TV Box prevzatím/otvorením aplikácie Google Home cez telefón. Naskenujte QR kód cez telefón a dodržte pokyny, aby ste spustili túto aplikáciu Google Home. Prípadne začnite nastavovať cez TV obrazovku manuálnym spôsobom, pričom začnite stlačením tlačidla nadol. Postupujte podľa pokynov na TV obrazovke.

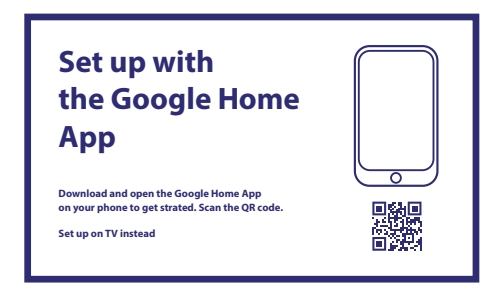

#### **Krok 4: Wi-Fi**

Ak nie ste pripojení káblom RJ45 k internetu, zobrazí sa nastavenie Wi-Fi. Tu vyberte svoju sieť Wi-Fi.

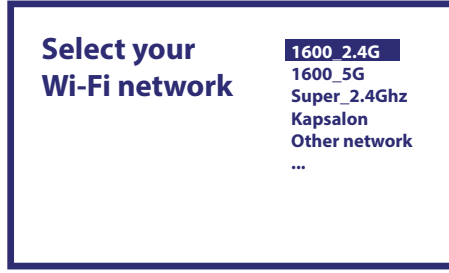

### **Krok 5: Účet Google**

Prihláste sa s vaším účtom a heslom Google.

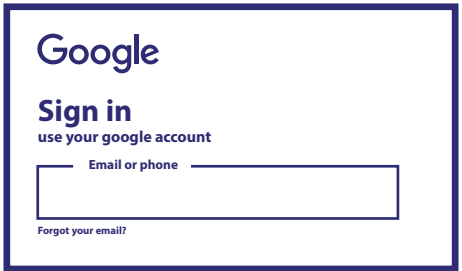

### **Krok 6: Zmluvné podmienky služby a zásada ochrany osobných údajov**

Prečítajte si a prijmite zmluvné podmienky služieb a zásadu ochrany osobných údajov

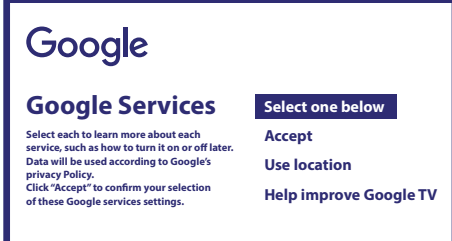

#### **Krok 7: Nastavenia diagnostických hlásení**

Vyberte, či chcete povoliť vášmu TV odosielať automatické údaje o diagnostike a používaniu spoločnosti Google.

### <span id="page-12-0"></span>**Krok 8: Zoznámte sa so svojím Asistentom Google**

Zapnite funkciu Asistent Google, aby funkcia fungovala na vašom diaľkovom ovládaní. Zapnite alebo odmietnite osobné výsledky alebo odporúčania.

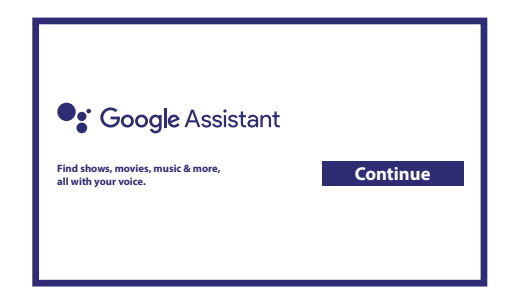

Zoznámte sa s Google Assistant Spojité

### **Krok 9: Zvoľte si svoje odbery**

Vyberte alebo zrušte výber odporúčanej aplikácie, ktorá sa nainštaluje automaticky. Niektoré aplikácie sú vynútené a nie je možné zrušiť ich výber. Zvoľte možnosť Confirm (Potvrdiť) a pokračujte.

### **Krok 10: Nastavenie tlačidiel diaľkového ovládania**

Ak chcete nastaviť niektoré funkcie tlačidiel z pripojeného zariadenia ako TV, Zdroj, Hlasitosť. Postupujte podľa pokynov na obrazovke. Zvoľte možnosť Continue (Pokračovať) a preskočte nastavenia. Potom, keď budete mať viac času, sa môžete vrátiť k tomuto nastaveniu cez ponuku nastavení.

### **Krok 11: Vitajte v Google TV**

Prehľad funkcií vášho zariadenia

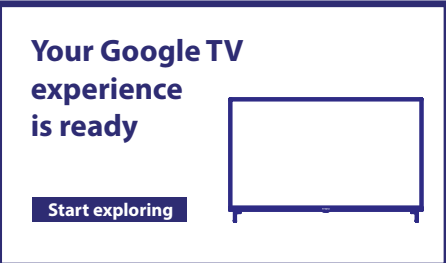

Po prehľade kliknite na položku DONE (Hotovo), aby ste začali používať svoje zariadenie. Teraz môžete začať

### **5. NASTAVENIA**

Stlačením tlačidla nastavenia otvoríte Nastavenia

Vyberte položku Nastavenia, aby ste skontrolovali informácie o zariadení, pridali/odstránili účty a vykonali zmeny v nastaveniach systému.

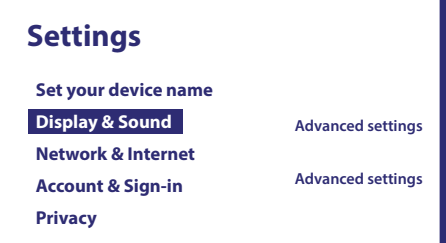

### **Display and sound (Zobrazenie a zvuk)**

Zvoľte HDMI-CEC na nastavenie pripojení a prispôsobení prostredníctvom CEC (Consumer Electronics Control). Zvoľte možnosť Display settings (Nastavenia displeja) a vyberte formáty obrazovky a rozlíšení. Zvoľte možnosť Sounds settings (Nastavenia zvuku) pre nastavenie formátov Dolby a zvuku.

### <span id="page-13-0"></span>**Network and Internet (Sieť a internet)**

Pod položkou Sieťové nastavenia vyberte a povoľte Wi-Fi, aby ste sa vedeli pripojiť k sieti.

Potom, čo zariadenie vyhľadá a zobrazí v zozname Wi-Fi siete v okolí, vyberte vhodný názov siete, ak je to potrebné, zadajte heslo a vyberte položku Pripojiť.

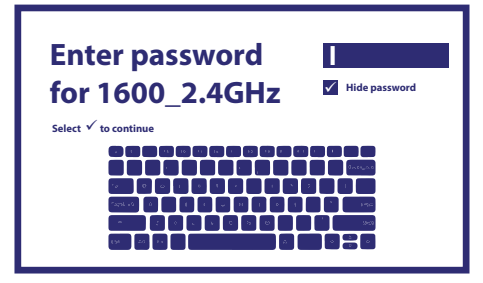

### **Pridávanie účtov**

Pre nových používateľov Google: pomocou TV si za účelom ľahšieho prihlasovania a zabezpečenia platieb zaregistrujte nový účet Google. Pridajte účet alebo prepnite účty pod položkami Účty v ponuke Nastavenia.

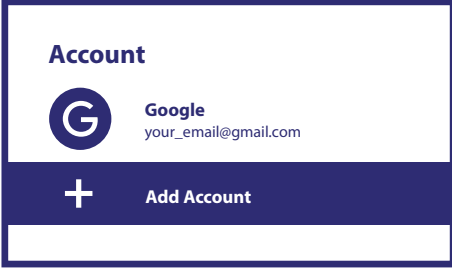

Účty Pridať účet

### **Apps (Aplikácie)**

Zvoľte, ak chcete zobraziť prístup k oprávneniam, verzie aplikácií a odstrániť aplikácie z TV boxu.

### **Bluetooth Pairing (Párovanie cez Bluetooth)**

Vyberte položku Settings (Nastavenia) v ponuke Launcher (Spustenie), kliknite na položku Remote & Accessories (Diaľkové ovládanie a príslušenstvo) a potom zvoľte zariadenie, ktoré chcete spárovať. Uistite sa, že zariadenie, ktoré chcete spárovať, je v režime párovania. V tejto ponuke môžete nastaviť niektoré tlačidlá diaľkového ovládania na ovládanie hlasitosti, napájania, vstupných zdrojov na TV alebo zosilňovačov Digital Home.

### **Odstráňte zariadenie Bluetooth**

V spúšťacej ponuke vyberte položku Nastavenia.

Z ponuky Remote & Accessories (Diaľkové ovládanie a príslušenstvo) vyberte zariadenie Bluetooth, ktoré chcete odstrániť. Toto zariadenie odstránite kliknutím na položku "Forget (Zabudnúť)".

### **Nastavenia jazyka**

Pod položkou **Settings (Nastavenia)**, vyberte položku **System (Systém)** a v položke ponuky **Language (Jazyk)** môžete zmeniť naposledy nastavený jazyk.

### <span id="page-14-0"></span>**O aplikácii**

Informácie o svojom zariadení môžete skontrolovať kliknutím na položku **ABOUT** v ponuke Nastavenia. Tento panel zobrazí model vášho zariadenia, verziu, verziu firmvéru a iné. Kliknutím na položku Aktualizácia systému v tejto ponuke môžete tiež aktualizovať svoj systém.

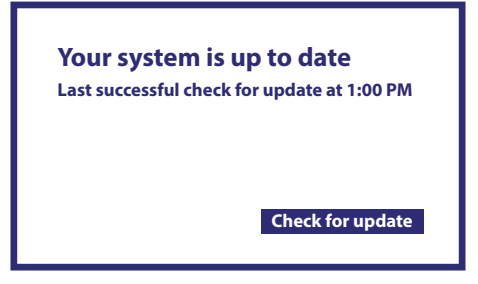

Váš systém je aktuálny

Posledná úspešná kontrola aktualizácií o 13:00. Skontrolovať aktualizácie

### **Vynulovať na výrobné nastavenia**

Pod položkou Settings (Nastavenia), System (Systém) > About (O zariadení) > Reset (Resetovať) Aby ste všetko vymazali, kliknite na položku Obnovenie výrobných nastavení. Po vybratí tejto možnosti sa odstránia všetky manuálne nainštalované aplikácie a informácie o údajoch používateľa.

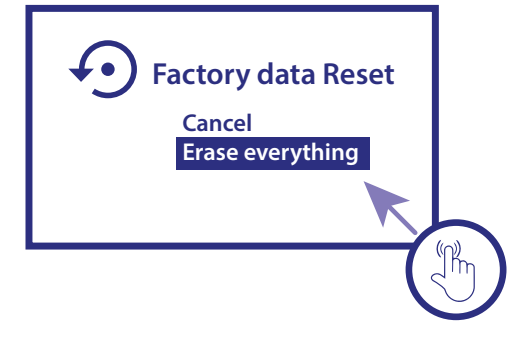

Obnovenie továrenských dát Zrušiť Vymazať všetko

### **6. PREBERANIE APLIKÁCIÍ**

 Aplikácie sú k dispozícii na stiahnutie v obchode Google Play. Vyberte položku "Hľadať" a zadajte názov alebo stlačte mikrofón a povedzte názov.

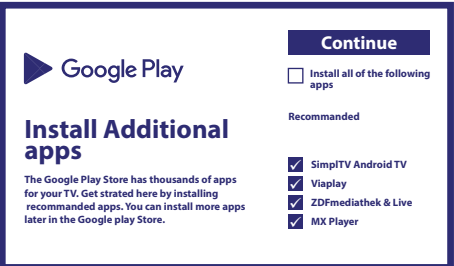

### **7. GOOGLE CAST**

### **Vysielanie z mobilného zariadenia**

Niektoré aplikácie umožňujú vysielanie cez TV. Aby ste vysielali, jednoducho postupujte podľa nasledujúcich krokov: Na mobilnom zariadení otvorte aplikáciou kompatibilnú s Google vysielaním. Navigujte na obrazovku, ktorú chcete vysielať

### **Vysielanie z prehliadača Google Chrome**

Toto zariadenie má zabudované vysielanie z Google Chrome. Aby ste vysielali z Google Chrome, kliknite na ikonu Nastavenia :, ktorá sa nachádza v pravom hornom rohu prehliadača, potom kliknite na položku"Vysielať".

### <span id="page-15-0"></span>**8. ASISTENT GOOGLE**

### **Povedzte mu, aby to prehral.**

Požiadajte ho, aby prehral vašu obľúbenú reláciu, video alebo hudbu. Alebo si nájdite na vychutnanie najnovší celovečerný trhák.

### **Filmy a TV relácie:**

Play Stranger Things on Netflix. (Prehraj seriál Stranger Things cez Netflix.) Videoklipy: Play cat videos. (Prehraj videá s mačkami.) Aplikácie: Open YouTube. (Otvor YouTube.) Vyhľadávanie: Search for sitcoms. (Vyhľadaj situačné komédie.) Informácie: Tell me about Game of Thrones. (Porozprávaj mi o seriály Game of Thrones.)

### **Ovádanie**

Prehrávanie: Pause. (Pozastaviť.) Stop. (Zastaviť.) Resume (Pokračovať) Hlasitosť: Louder. (Hlasnejšie.) Softer. (Tichšie.) Napájanie: Turn off. (Vypnúť.)

### **Prehrávanie hudby, správ alebo podcastov**

Hudba: Play music by Sia. (Prehrať hudbu od speváčky Sia.) (Naučte sa, ako si vyberiete poskytovateľa svojej hudobnej služby.) Správy: Play the news. (Prehraj správy.) What's the latest news from BBC? (Aké sú najnovšie správy na BBC?)

### **Opýtanie sa Google**

Športy: How did the Patriots do? (Ako sa darilo tímu Patriots?) When is the next Warriors game? (Kedy bude najbližšia hra tímu Warriors?)

Výpočty: What's 20% of 80? (Koľko je 20 % z 80?) Slovník: What does"ludic" mean? (Čo to znamená "ludic"?)

Vyhľadanie odpovedí: How far away is the moon? (Ako ďaleko je mesiac?) How do you remove stains in a rug? (Ako odstránite škvrny z koberca?)

Konverzia jednotiek: How many teaspoons in a cup? (Koľko čajových lyžičiek je jedna šálka?)

Aby ste začali, stlačte tlačidlo Google Assistant na diaľkovom ovládaní.

Rozprávajte do mikrofónu vášho diaľkového ovládania s hlasovým vyhľadávaním.

Získajte ďalšie informácie o Asistentovi Google na lokalite assistant.google.com alebo povedzte"What can you do? (Čo vieš urobiť)" Opýtajte sa otázku "What is the weather in Paris? (Aké je počasie v Paríži?)".

POZNÁMKA: Aby ste mohli používať Asistenta Google na svojom diaľkovom ovládaní, musí byť diaľkové ovládanie spárované s TV boxom.

### **9. JEDNODUCHÉ RIEŠENIE PROBLÉMOV**

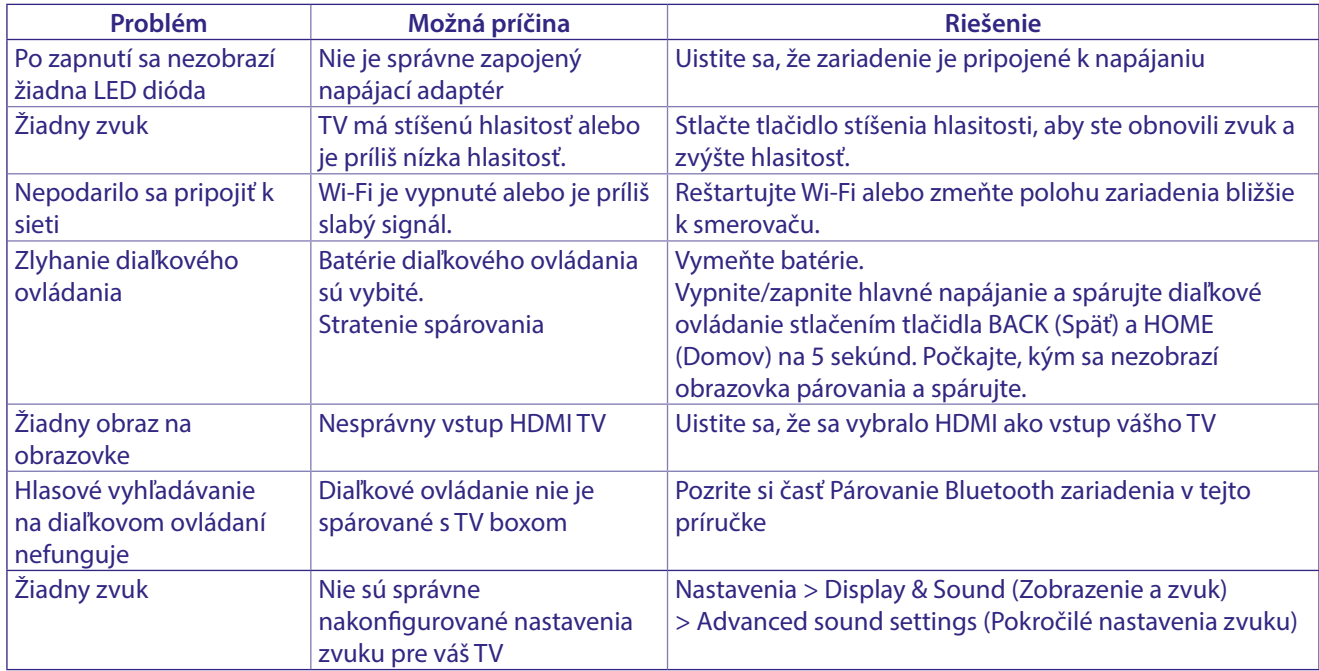

### <span id="page-16-0"></span>**10. TECHNICKÉ ÚDAJE**

### **Video dekodér**

Rozlíšenie videa: 4Kp60, 1080p60, AV1, VP8/VP9, HEVC H.265, AVC H.264, MPEG-4, MP@ML, MP@HL profiles, Dolby Vision, HDR10+, HDR10, HLG

### **Audio dekodér**

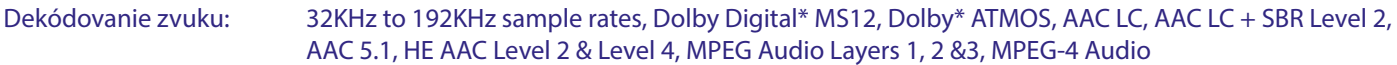

\* Dolby, Dolby Audio a symbol dvojitého D sú ochranné známky spoločnosti Dolby Laboratories Licensing Corporation.

#### **System & Memory**

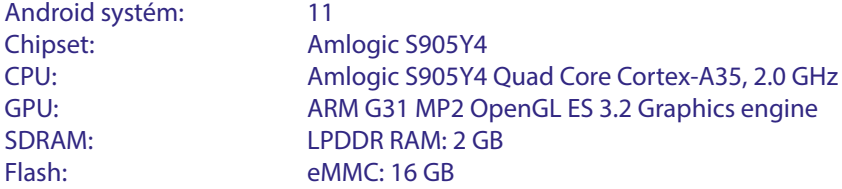

#### **Konektory**

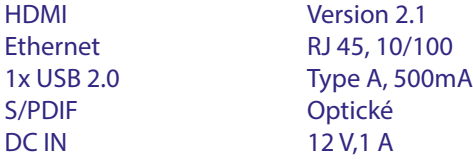

### **Všeobecné údaje**

teploty:

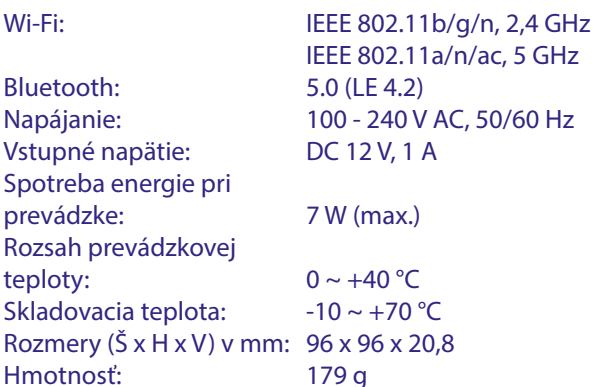

### **Ochrana údajov:**

Uvedomte si, že spoločnosť STRONG, jej výrobní partneri, poskytovatelia aplikácií a poskytovatelia služieb môžu zbierať a používať technické údaje a príslušné informácie, a to vrátane, ale neobmedzujúce sa len na technické informácie o tomto zariadení, systéme a aplikačnom softvéri a periférnych zariadeniach. Spoločnosť STRONG, jej výrobný partneri, poskytovatelia aplikácií a poskytovatelia služieb môžu použiť takéto informácie na poskytovanie svojich produktov, služieb alebo technológií pre vás, pokiaľ sa dodávajú v podobe, ktorá vás osobne neidentifikuje.

Okrem toho myslite na to, že niektoré poskytované služby - ktoré sa už nachádzajú v zariadení alebo ktoré ste nainštalovali môžu požadovať registráciu, v ktorej budete musieť uviesť osobné údaje.

Okrem toho si uvedomte, že niektoré služby, ktoré nie sú vopred nainštalované, ale môžu sa nainštalovať, môžu zbierať osobné údaje aj bez toho, aby uviedli dodatočné upozornenia a spoločnosť STRONG nemôžete brať na zodpovednosť za možné porušenie ochrany údajov zo strany služieb, ktoré neboli vopred nainštalované.

\* Dostupnosť aplikácií závisí od krajiny. Spoločnosť STRONG nepreberá zodpovednosť za služby tretích strán. Ponuky od tretích strán sa môžu kedykoľvek zmeniť alebo odstrániť, nemusia byť dostupné pre všetky oblasti a môžu vyžadovať samostatné predplatné.

### **BEZPEČNOSTNÉ POKYNY**

#### Pred použitím zariadenia si prečítajte všetky pokyny. Tieto pokyny si odložte na použitie v budúcnosti.

- Používajte iba doplnky/príslušenstvo predpísané alebo dodávané výrobcom (ako napríklad výhradný napájací adaptér, batéria atď.).
- Pred inštaláciou alebo obsluhou prístroja si prečítajte informácie uvedené na výrobku, ktoré sa týkajú elektrických a bezpečnostných údajov.
- Aby ste znížili riziko požiaru alebo zásahu elektrickým prúdom, nevystavujte tento spotrebič dažďu a ani vlhkosti.
- Vetraniu nebráňte zakrytím vetracích otvorov predmetmi, ako napríklad novinami, obrusmi, záclonami a podobne.
- Prístroj nevystavujte účinkom kvapkania alebo postriekania a na prístroj neukladajte žiadne predmety, ktoré sú naplnené kvapalinou, ako napríklad vázy.

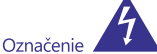

prúdom.

predstavuje riziko zásahu elektrickým

- Aby ste predišli zraneniu, musíte toto zariadenie upevniť k podlahe/stene, a to v súlade s pokynmi na inštaláciu.
- V prípade nesprávnej výmeny batérie hrozí nebezpečenstvo výbuchu. Vymieňajte len za batérie rovnakého alebo ekvivalentného tvou.
- Batéria (batéria, batérie alebo akumulátorová batéria) sa nesmie vystavovať nadmernému teplu, ako napríklad slnečnému svetlu, ohňu a podobne
- Nadmerný akustický tlak zo slúchadiel môže spôsobiť stratu sluchu
- Počúvanie hudby pri vysokej úrovni hlasitosti a po dlhšiu dobu môže poškodiť sluch.
- Aby sa znížilo riziko poškodenia sluchu, je potrebné znížiť hlasitosť na bezpečnú a súčasne pohodlnú úroveň a skrátiť čas strávený počúvaním zvuku pri vysokej úrovni hlasitosti.
- Sieťová zástrčka alebo prívodka zariadenia slúži ako rušiace zariadenie. Musí byť ľahko dostupná. Keď prístroj nepoužívate, ako aj pri jeho presúvaní, zabezpečte súpravu napájacieho kábla, napr. priviažte súpravu napájacieho kábla páskou na káblové zväzky, prípadne podobným predmetom. Nesmie mať ostré hrany, ani nič podobné, čo by mohlo spôsobiť odieranie súpravy napájacieho kábla. Pri opätovnom uvedení do prevádzky sa uistite, že napájací kábel nie je poškodený. Nezobrazovanie svetelnej indikácie na zariadení neznamená, že je kompletne odpojené od siete. Aby ste zariadenie kompletne odpojili, musíte vytiahnuť sieťovú zástrčku
- Pri likvidácii batérie je potrebné brať ohľad na environmentálne aspekty
- Do blízkosti prístroja neukladajte žiadne zdroje otvorených plameňov, ako napríklad horiace sviečky.

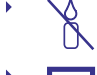

П

Aby ste predišli šíreniu požiaru, uchovávajte vždy sviečky, ako aj ďalšie zdroje otvoreného plameňa mimo tohto výrobku.

Zariadenie s týmto symbolom je triedy II alebo s<br>dvojitou elektrickou izoláciou. Bolo navrhnuté tak, aby nevyžadovalo bezpečnostné pripojenie k elektrickému uzemneniu

#### Bezpečnostné opatrenia

- Zariadenie sa nikdy nepokúšajte otvárať. Dotýkať sa vnútorných častí zariadenia je nebezpečné kvôli vysokému napätiu a možným elektrickým rizikám. Otvorenie zariadenia spôsobí stratu záruky poskytovanej na produkt. Všetku údržbu a servis prenechajte vhodne kvalifikovanému personálu.
- Pri pripájaní káblov sa ubezpečte, že zariadenie je odpojené od zdroja napájania. Po vypnutí zariadenia alebo odpojení akéhokoľvek zariadenia niekoľko sekúnd počkajte a až potom zariadenie premiestnite.
- Je dôležité, aby ste používali len schválený predlžovací kábel a kompatibilné káble, ktoré sú vhodné pre elektrickú

spotrebu nainštalovaného zariadenia. Zabezpečte, aby zdroj napájania zodpovedal napätiu, ktoré je uvedené na elektrickom identifikačnom štítku umiestnenom na zadnej strane zariadenia.

#### Prevádzkové prostredie

- Nemontujte toto zariadenie do stiesneného priestoru, ako je napríklad knižnica alebo podobné miesto
- Súpravu nepoužívajte v blízkosti vlhkých alebo studených miest a chráňte ju pred prehriatím.
- Uchovávajte prístroj mimo priameho slnečného žiarenia.
- Súpravu nepoužívajte v blízkosti prašných priestorov.
- Do prístupnej oblasti otvoru nedávajte sviečky, aby ste predišli vniknutiu horľavých cudzích predmetov do zariadenia.

#### **Smernica WEEE**

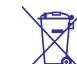

Správna likvidácia tohto výrobku. Toto označenie znamená, že tento výrobok nesmiete likvidovať spolu s bežným komunálnym odpadom, a to kdekoľvek v rámci EÚ. Aby ste predišli možnému znečisteniu životného prostredia alebo poškodeniu ľudského zdravia nekontrolovanou likvidáciou odpadu, pristupujte zodpovedne k recyklácii, čím podporíte trvalo udržateľné opätovné využitie materiálnych zdrojov. Ak chcete použité zariadenie vrátiť, využite systémy zberu a recyklácie, prípadne kontaktujte predajcu, u ktorého ste si výrobok zakúpili. Môžu tento výrobok prevziať za účelom bezpečnej recyklácie.

#### **Uskladnenie**

Vaše zariadenie bolo dôkladne skontrolované a zabalené pred jeho expedíciou. Pri jeho odbaľovaní sa uistite, že obsahuje všetky súčasti a obal udržiavajte mimo dosahu detí. Odporúčame vám, aby ste si počas záručnej doby uschovali kartónový obal, aby bolo vaše zariadenie dokonale chránené pre prípad opravy alebo záručnej reklamácie.

#### Popis softvéru:

Tento produkt obsahuje softvér, ktorý nesmie byť modifikovaný treťou stranou

STRONG poskytuje softvér nainštalovaný v produkte a publikuje príslušný softvér alebo aktualizácie softvéru online na www.strong.tv

#### ZJEDNODUŠENÉ EÚ VYHLÁSENIE O ZHODE

Spoločnosť STRONG týmto prehlasuje, že typ rádiového zariadenia v podobe tejto digitálny prijímač spĺňa požiadavky smernice 2014/53/EU.

Kompletný text Prehlásenia o zhode s EÚ je dostupný na nasledujúcej internetovej adrese: http://www.strong.tv/en/doc

###